# **The All About Jazz Musician Page Primer**

*Built for today's working jazz musician*

**Since its inception in 1995, All [About](https://www.allaboutjazz.com/) Jazz has grown to become** the most trafficked and most trusted jazz destination on the web. It's also home to over 120,000 [musician](https://musicians.allaboutjazz.com/) pages. An artist-first website, we continually develop promotional solutions to help jazz musicians reach our vast network of fans and industry professionals worldwide. This document explains how to use All About Jazz to promote yourself, your music, and your shows; and it starts with your musician page.

#### **About Your Musician Page**

There's a high likelihood that your All About Jazz musician page exists, and if it does, you can claim it and update it at any time. If your page does not exist, then [create](https://musicians.allaboutjazz.com/musician_edit.php?new=1) it. Once you create your page, you own it, though more than one person can maintain your page including your publicist, your manager, a trusted friend, or a family member.

There are several assets associated with your musician page including photos, events, your album discography, your biography, links, audio players, videos, teaching information, tags, influencers, etc. It's common for an All About Jazz visitor to read an article about you, then click through to your musician page, so it's important to keep your page current: once or twice a year should suffice.

## **Getting Started**

To claim or create your musician page, either sign in or sign up. If you have signed up in the past and forgot your password, reset it. If your email address is old, [contact](https://www.allaboutjazz.com/php/submit_contributor_inquiry.php?id=1) me and I'll reset both your email address and password.

Once signed in, search for your musician page by clicking the magnifying glass icon in the top right corner of any All [About](https://www.allaboutjazz.com/) Jazz page. Click the "Advanced search" link, click the "Musicians" tab, then search by your name. If your page appears in the search results, click the CLAIM button, otherwise, click the ADD IT NOW button.

### **Claim or Create**

Your claim request is emailed to me and I will grant you access to your musician page straight away. Once you receive an email from All About Jazz, click the link in the message. Once you arrive on your page, click the blue "Update Page" button, then complete each tabbed section on the subsequent form.

If your page does not exist, [create](https://musicians.allaboutjazz.com/musician_edit.php?new=1) it. Creating a musician page is a two step process and once you get to step 2, follow the instructions to complete each tabbed section. Also, at any point during step 2 you can save your changes then come back later to complete your page.

The most effective page is a complete page, so upload as much information as possible.

#### **Upgrade to Premium**

All About Jazz's standard page service is free; we also offer a premium page service which is an affordable \$50/year. The premium service includes a stylish page that acts as your EPK, allows you to set retail links, provides maximum sitewide exposure, includes tech support and more. I'll also help you build your premium musician page so it looks its absolute best. Learn more about our premium musician page service [here](https://musicians.allaboutjazz.com/premium_service.php).

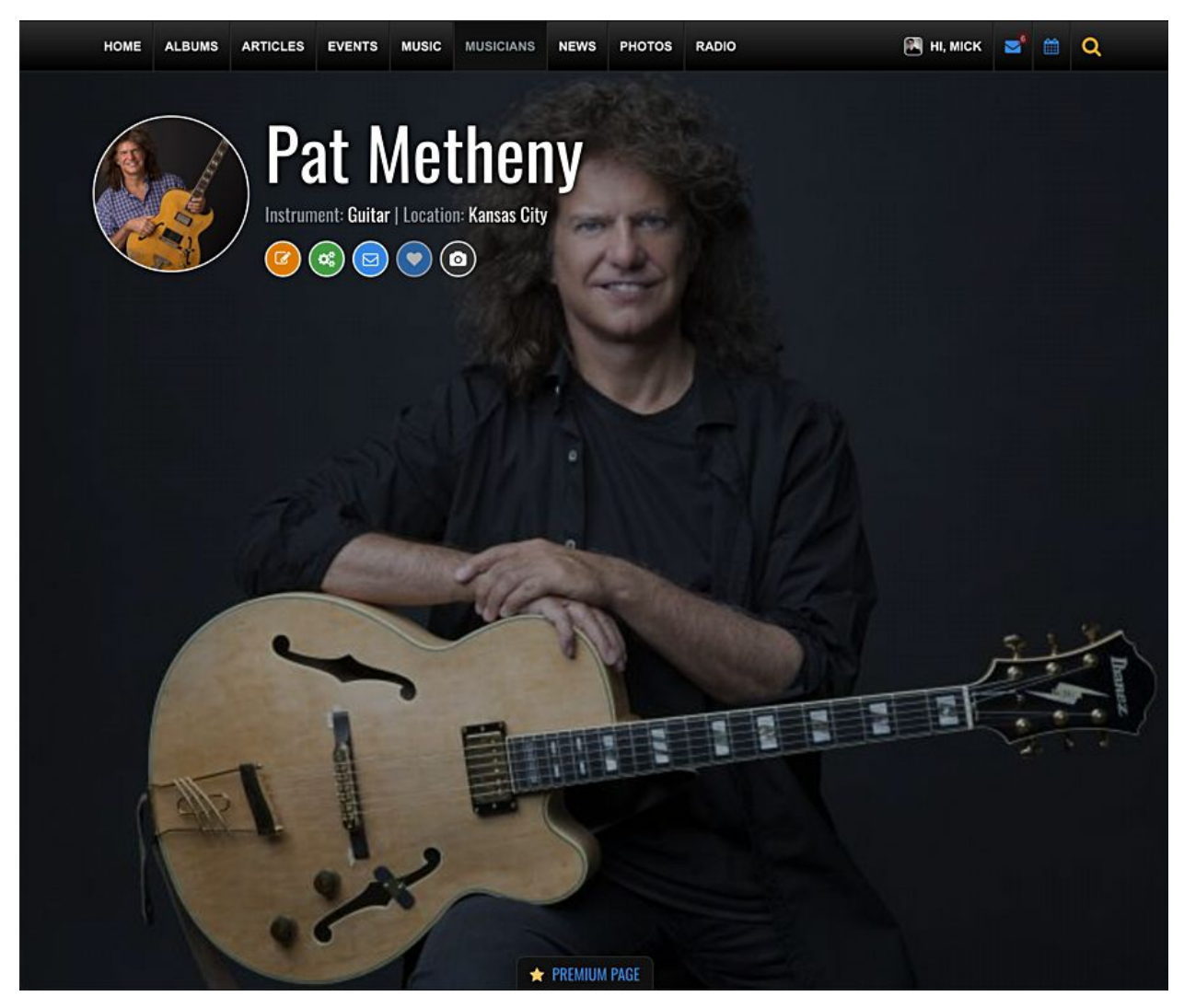

Sample premium musician page.

#### **Related Links**

- Musician [Directory](https://musicians.allaboutjazz.com/)
- [Musician](https://musicians.allaboutjazz.com/toolkit.php) Toolkit
- [Musician](https://news.allaboutjazz.com/member-account-vs-musician-profile.php) Page vs Member Page
- Upgrade to a [premium](https://musicians.allaboutjazz.com/premium_service.php) page

#### **Contact Us**

If you have questions or need assistance, contact Michael Ricci via All About Jazz private message [here.](https://www.allaboutjazz.com/php/submit_contributor_inquiry.php?id=1)